# Lesson for lab 4: Scripts, utility tools, and trace analysis

#### Rahul Hiran

TDTS11:Computer Networks and Internet Protocols

# Objective

- Lab introduction
- Collecting data
- Introduction to tools
  - grep, sed, sort, awk
- Format of data to be used with tools
- Example task

#### About Lab 4

- Problem-based learning
  - Number of tasks to solve
  - Apply your knowledge, techniques to get solutions
- Data collection
  - Collect your own trace
  - Borrow a trace from another student in TDTS11

# Collecting your own trace

- Steps
  - Close all applications, empty local cache in browser
  - Start wireshark and browser
  - Get the list of 25 most popular websites from alexa.com
  - Every new minute, go to the i'th most popular site
  - Stop capturing with wireshark

#### Demo: Collected trace file

- Demo of file
- File in binary format → export to text format from wireshad
- Show the file
- Issues working with file

# grep-demo

- Pattern matching/ search text
- Show demo

#### sed demo

- To transform text
- Typical format:
  - Sed 's/regexp/replacement/g'
- Demo

#### sort-demo

- Sort the output
- Demo
  - Necessary when you want to find the count of unique entries

#### awk- demo

- Programming language
- Text processing tool
- Typically used for data extraction
- Demo

# Export data-1

File → export → as "plain text" file

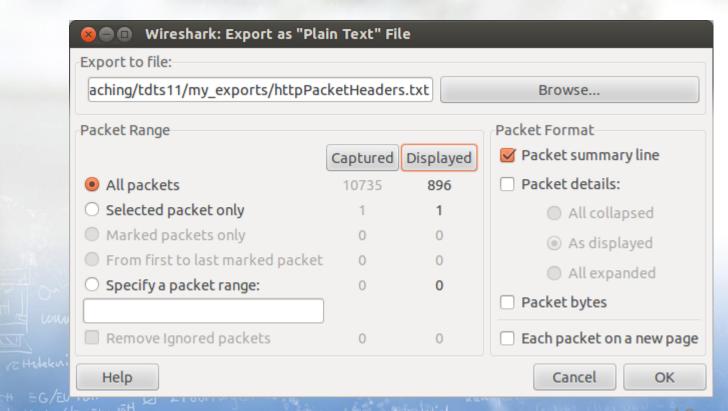

# Export data-2

File → export → as "plain text" file

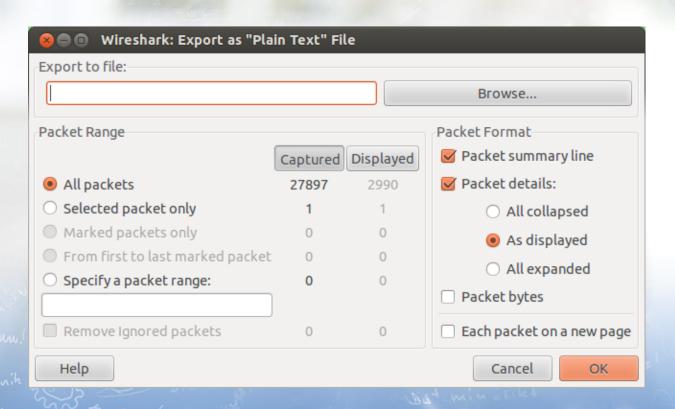

#### General flow to solve the tasks

- Understand the question
- Figure out which field(s) and protocol(s) to look for
- Export data for that field and protocol in a text file (by ign
- Use the commands and tools to get the solution

# Example task

- Task:
  - For entire trace find how many bytes were sent/received?
- Which field, protocol?
  - Show the wireshark screen→ no field in http→ but tcp has "Ler
- Export required data
  - export data with tcp details
- Use commands/tools to get the answer
  - Show the command to get total number of bytes transferred

# Example task: commands to use

- Use commands such as cut, awk, and grep to derive the
- Two alternatives
  - With the cut and awk commands
  - Only using the awk command
- There could be more ways to get the answer
  - Choose commands/tools carefully
  - Explore and find the tools that you find most useful

#### Questions...?

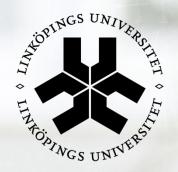

# Linköping University expanding reality

www.liu.se

#### Examples-1

```
1. Get unique domains that were contacted:
cat httpDetails.txt | grep Host | head -504 | tail -314|
grep -v ubuntu | sort | uniq | sed 's/\r\n//g'| awk -F ':'
'{print $2}' | sort | uniq | wc
2. Get sum of all the data that was transferred and
received
cat tcpDetails.txt | grep Transmission Control Protocol |
awk -F ',' '{print $6 }' | awk -F ':' '{print
$2}{sum+=$2}END{ print Final sum is:sum}'
OR (with cut command)
cat tcpDetails.txt | grep Transmission Control Protocol |
```

cut -d ',' -f6 | awk -F ':' '{print sum+=\$2}'

### Example-2

```
3. Get unique urls from all the connections:
cat httpDetails.txt | grep ' GET' | tr -s ' ' | cut -
d ' ' -f 11 | more
or
cat httpDetails.txt | grep ' GET' | awk '{print $10}'
more
4. About tr command:
echo "ttttt ttttt" | tr 't' 'a'
echo""ttttt ttttt" | tr -s 't' 'a'
```